## **Learner Email Summary Notifications**

Learners can elect to receive summary email notifications.

To set these emails, users should go to Home >>Personal Details and scroll to the bottom of the page. Select "None", a day of the week or "Daily" from the options. Please ensure your email address in the field above is also correct.

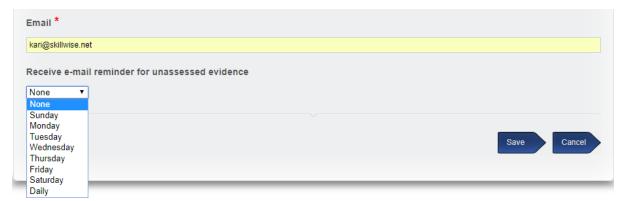

For a full list of notifications

## Learner/Apprentice

Receive e-mail reminder for evidence assessed in the last seven days Receive e-mail reminder for units signed off in the last seven days Receive e-mail reminder for missed assessment plan target dates Receive e-mail reminder for missed progress review planned dates